## Online & Mobile Giving is Now Available!

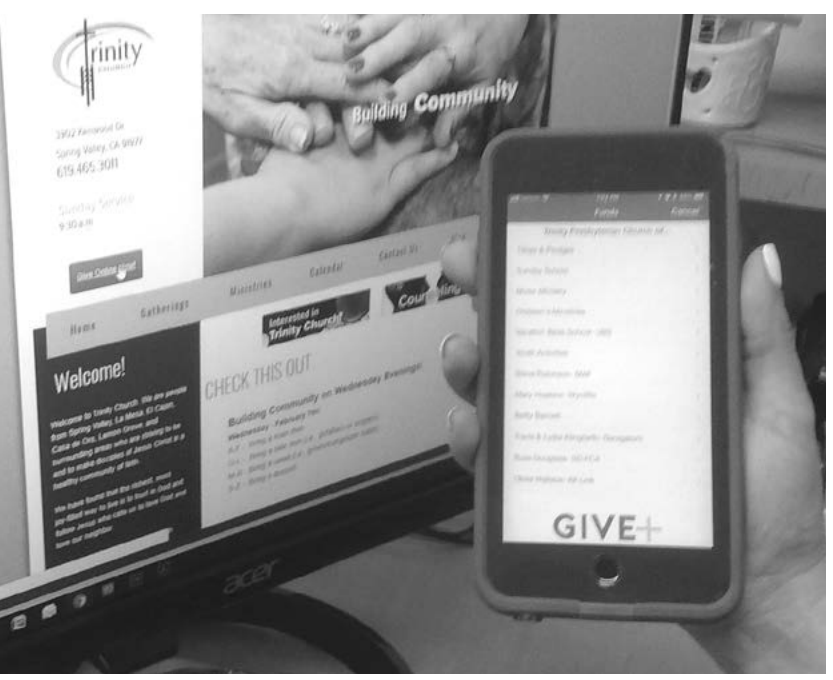

## **Trinity Church is pleased to announce the introduction of an electronic option for making regular offerings.**

- Contributions can now be debited automatically from your checking or savings account or processed using your credit or debit card.
- Our new electronic giving program offers convenience for you and provides much-needed donation consistency for our congregation.
- If you are currently giving on a weekly or monthly basis, you will no longer need to write out checks.
- When travel, illness, or other circumstances prevent you from attending services, this program will allow your weekly offerings to continue on an uninterrupted basis.
- An authorization form is available from the church office, if you would like our help getting you started.

**You will find information on how to set up your profile and account, as well, as mobile phone options inside this insert. "Frequently Asked Questions" are on the back.**

#### MANAGE YOUR GIVING ONLINE

GIVING ONLINE is easy and allows you to set up automatic recurring contributions and view your complete online giving history from anywhere you have access to the Internet. Simply follow these easy steps:

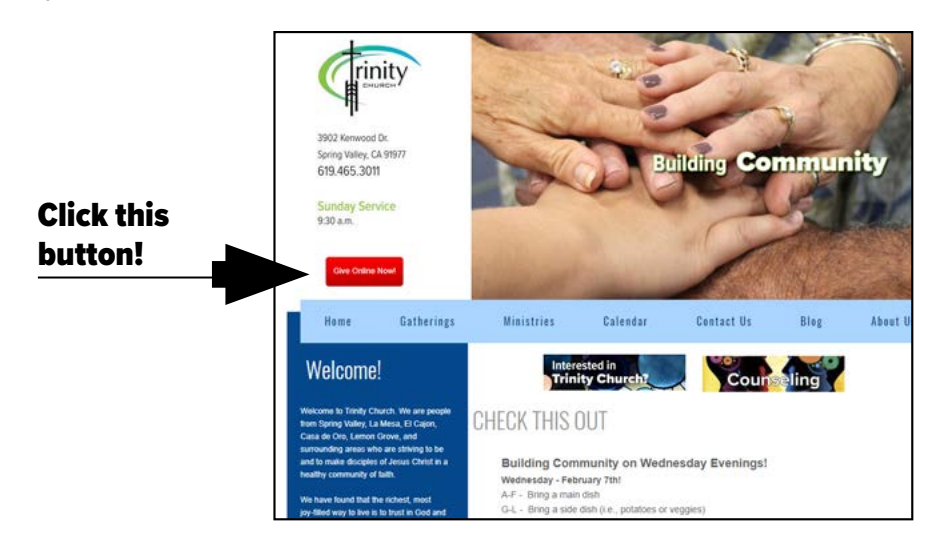

- 1. Visit the church website at trinitypres.org,
- 2. Click on the red *Give Online Now* button. (You will be sent to our account with our service provider, Vanco.)
- 3. Click on the *Create Profile* button, then
- 4. Follow the onscreen instructions to create an online profile and to schedule your recurring contributions.

#### DONATE FROM YOUR SMART PHONE

Trinity Church also offers a mobile version of our online giving page to make it easy for you to give anytime from your smart phone. Simply scan the image you see here using your phone's QR code reader and you will be sent to our webpage.

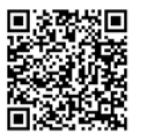

## **GIVE+Church and Mobile Giving**

You also can download the free phone app, **GivePlus Church,** from the App Store or Google Play. After downloading the app:

## 1. SEARCH

- Enter "Trinity Church" or tap *Find Churches* to start your search
- Select *Trinity Church* in Spring Valley.
- Your selected church will be displayed as your default church.
- Tap *Donate Now.*

## 2. SELECT

- Choose a fund and a preset amount or enter another amount.
- Select *Add* to add another fund or move forward to the payment information.
- Scan or enter your card or banking account information.

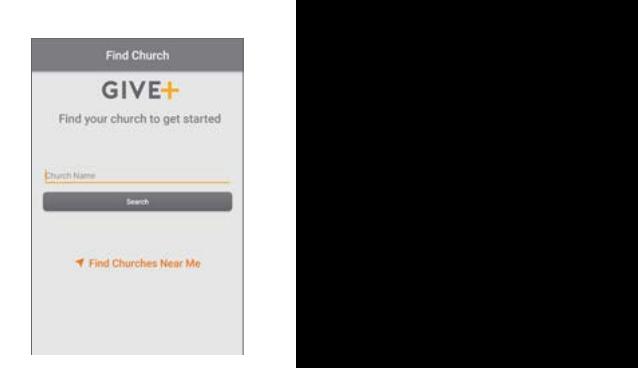

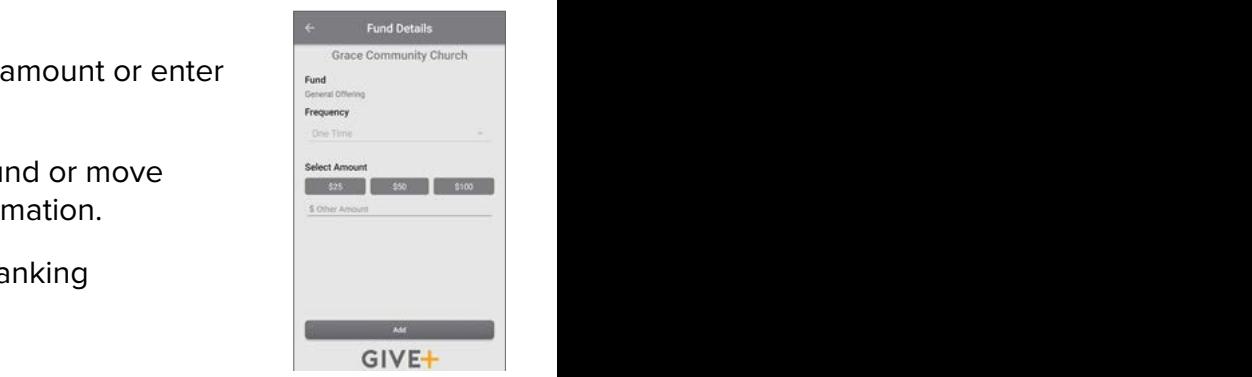

## 3. SUBMIT **1) Search**

• Review your donation summary, then select *Complete Donation.*

*Tip: Create an account to manage your giving –* **Figure Solutions Payment Solutions** Payment Solutions Payment Solutions Payment Solutions Payment Solutions Payment Solutions Payment Solutions Payment Solutions Payment So *set up recurring gifts, update payment methods, view giving history and more!*

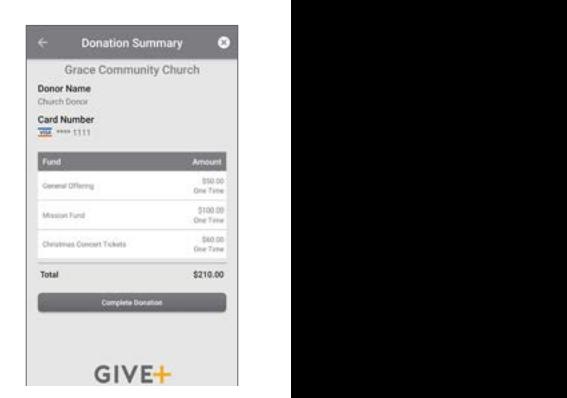

# ? ? ? ? ? ? **?** ? ? *?* ? ? ? *?*

## FREQUENTLY ASKED QUESTIONS

#### **How do automated contributions work?**

You select a payment method, start date, frequency and contribution amount. On the scheduled date(s), donations will be processed and deposited into the church bank account.

## **When will my contributions be processed?**

Your contributions will be processed on the date(s) you authorize.

## **What can I use to show I made a donation?**

The itemized list of electronic transactions that appear on your bank or credit card statement can be used as proof of your donations.

## **Will I receive a receipt?**

Yes. You will receive a receipt via email, and you will also be able to view transactions in your giving history. Guest donors will receive a receipt if they choose to enter their email address when completing a donation.

## **How safe is electronic giving?**

Vanco Payment Solutions meets or exceeds all industry standards to safeguard your data. To help ensure your data stays safe, Vanco leverages technology such as tokenizing card data and encrypting sensitive information for transmission and storage.

## **Can I cancel or place a hold on my donation?**

You can cancel or suspend donations by notifying the church or by going online and signing into your account.

## **I made a mistake and donated the wrong amount. How can I get a refund?**

Contact the church office and they will be able to credit the amount donated in error back to your account – just like when you return an item you bought at a store or online.

## **What payment methods can I use to donate?**

Donations can be made with all major debit/credit cards. You can also give or pay using your checking or savings account.

*IMPORTANT NOTICE:* If you use your checking or savings account, Trinity Church is charged 1% + \$0.45 for each transaction. If you use your credit or debit card, we are charged 2.75% + \$.45 for each transaction.